# **Zip Download**

| Block Group: | Data Services |
|--------------|---------------|
| lcon:        | <b>C</b> 11   |

The Zip Download block returns, as binary, a ZIP file that combines the files at the specified paths. The ZIP file can then be downloaded using a Download File action.

For information on using dataflow blocks, see Dataflow.

Copying and pasting the output string contained in this block does not effectively transfer the binary content. Instead of copying and pasting, you must create a binding.

## **Input/Output Properties**

The following properties of the Zip Download block can take input and give output.

- invoke (trigger)
- enabled (boolean)
- autoRun (boolean)
- filePaths (multi-line text)

**invoke** causes the files to be converted to ZIP and to be output as binary. Only works if **enabled** is set to TRUE.

enabled specifies whether the block is currently set to convert the files.

- **TRUE**—The files are converted as specified by **invoke** and **autoRun**.
- FALSE—The files are not converted.

autoRun specifies whether the files are converted automatically.

- **TRUE**—The files are converted every time any property is changed.
- FALSE—The files are converted only when the **invoke** property is triggered.

**filePaths** specifies the list of paths to the files to convert, separated by line breaks. Do not use commas to separate file names. You can drag files from the Project panel to this field. To edit text in a popup window, click the **Edit in Window** icon. To create line breaks, press Alt + Enter in the block properties panel, or press Enter in the popup window.

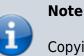

### **Output Properties**

The following properties of the Zip Download block can give output but cannot take input.

- output (binary)
- onComplete (event)

output is the ZIP file, expressed in binary.

onComplete fires when the files have been converted.

### How to Add Paths to the Zip Download Block

To add paths:

- 1. Within the **filePaths** field, click **S** Edit in Window to open a **zipDownload.filePaths** panel.
- 2. In the Project panel, choose the relevant file or directory.
- 3. Drag the file or directory to the **zipDownload.filePaths** panel.
- 4. Press Enter to create a new line.
- 5. Repeat steps 2 to 4 until all paths are entered.

## Example

The following image demonstrates a Zip Download block. In this example, a Zip Download block creates a ZIP file containing the assets folder and one JSON file.

#### 2022/03/13 10:15

3/3

| Dataflow ×                                                                                                    | zipDownload |                               |
|----------------------------------------------------------------------------------------------------|-------------|-------------------------------|
| Stage > zipDownload                                                                                                    | invoke      | Invoke                        |
| zipDownload III<br>invoke: Instance of 'IB'<br>autoRun:<br>filePaths:assets data/JSON data.json<br>basePath:<br>output:[80, 75, 3, 4, 20, 0, 0, 0, 8, 0,] | enabled     | true                          |
|                                                                                                    | autoRun     | false                         |
|                                                                                                    | filePaths   | assets<br>data/JSON data.json |
|                                                                                                    | basePath    |                               |
|                                                                                                    | output      | [80,75,3,4,20,0,0,0,8,0,      |
|                                                                                                    | onComplete  | Event                         |

#### Previous: Zip Upload

#### <WRAP right>Next: Zip Parser

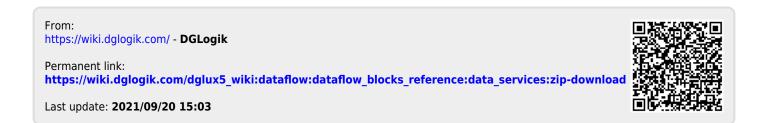